# Apollo GX 50/55 SAR Functions

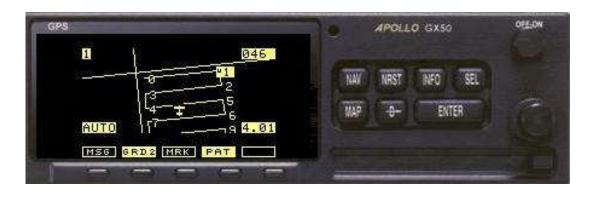

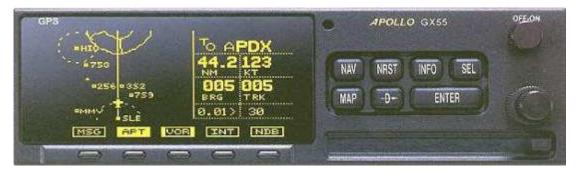

Bob Wolin, Lt. Col. CAP Sugar Land Composite Squadron

This presentation is based on materials from **Nighthawk Composite Squadron** - TX-413 Denton, Texas

## Introduction

- Introduce the basics of the GX50/55 GPS in CAP SAR operations
- This presentation is not designed to replace hands on instruction and practice or the owners manual
- Always use the Quick Reference Guide for assistance until you are proficient using the SAR functions on the GPS

## Introduction

- Simulator is available for download from the Garmin website http://www8.garmin.com/include/gxsimulat or/SimulatorPopupGX.html
- Be sure that you have the SAR function checked under the options menu before you turn the simulator on

## The GX 50

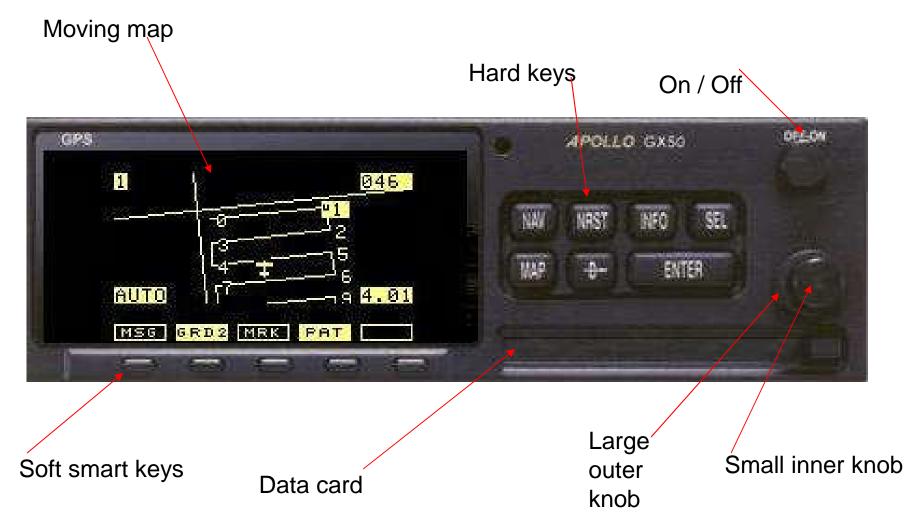

### The GX 50 Terminology

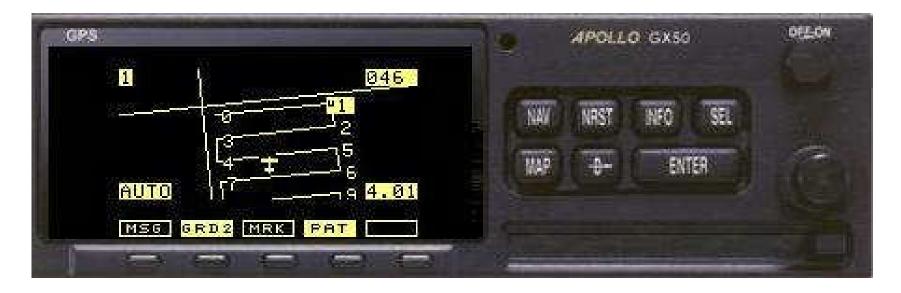

"Chapters" selected by the buttons

"Pages" viewed by scrolling with the large and small knobs

# Activating SAR Functionality

- Press the MAP hard key to reach the map functions
- Turn the large outer knob counterclockwise to go to Map Setup page
- Turn the large outer and small inner knobs to set the following parameters:
  - Set route = Yes
  - Set orientation = Track
  - Set Reference = Plane

# Activating SAR Functionality

- Turn the smaller inner knob counter-clockwise to go to Map Setup page
- Press SEL hardkey to activate the flashing cursor
- Turn the large outer and small inner knobs to set the following parameters:
  - SAR Map = On
  - Grid Type
    - **US** for 7.5 min grid
    - **Basic** for 15 min grid
  - Position -
    - Generally **HOU** (in this area) for 7.5 min grid;
    - **NW** for entire US with 15 min grid
- Press Enter

# For 15 Minute Grids

- Turn smaller inner knob one click clockwise to get SAR Position set up page (for 15 min Basic grid only)
- Press SEL (for 15 min Basic grid only)
- Use larger outer knob and smaller inner knob to set following parameters (for 15 min Basic grid only):
  - Latitude: "20" Covers most all of Tx; 20 deg to 29 deg Latitude
  - Longitude: "80" Covers most all of Tx; 80 deg to 89 deg Longitude
- Press ENTER (for 15 min Basic grid only)

## SAR Setup

- For Parallel Searches using the Cell or LAT/LONG grid system –
  - set GRID TYPE to BASIC
  - set POSITION to NW which covers all of the US

| OPS              | APOLLO GX50 |      | OFECH         |     |
|------------------|-------------|------|---------------|-----|
| SAR MAP : ON     | 1           |      | ALL PROPERTY. |     |
| GRID TYPE: BASIC | NW          | NRST | INFO SEL      |     |
| POSITION :NW     | 1115        | -9-  | ENTER         | (C) |
| MSG SAR GRD POS  |             |      |               |     |
|                  |             |      | -             |     |

## SAR Setup

- For Parallel Searches using the CAP Grid System set GRID TYPE to US and POSITION to:
  - GSW for the DFW area
  - SAT for San Antonio area
  - ELP for El Paso area
  - HOU for Houston area

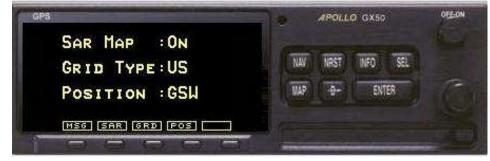

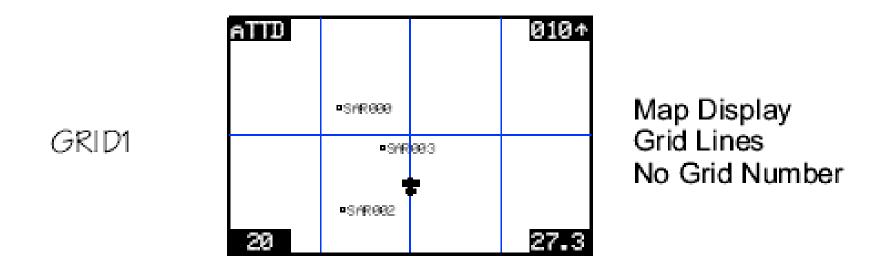

The above grid is seen on the moving map in Grid 1 format while in the US (CAP) system

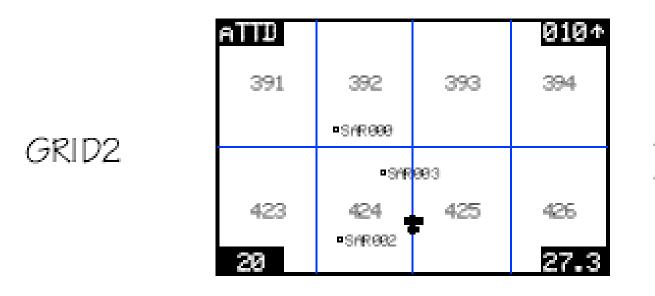

Map Display Grid Lines Grid Numbers

The above grid is seen on the moving map in Grid 2 format while in the US (CAP) system

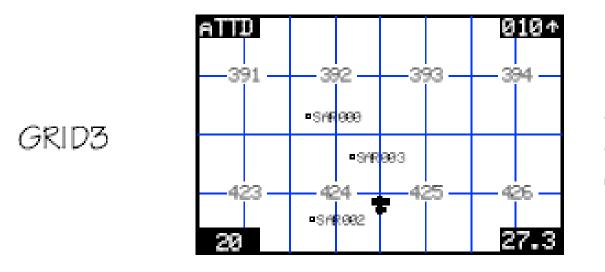

Map Display Grid Lines Grid Numbers Quarter Grid Lines

The above grid is seen on the moving map in Grid 3 format while in the US (CAP) system

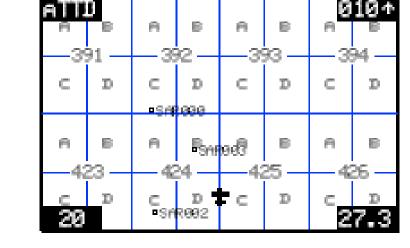

GRID4

Map Display Grid Lines Grid Numbers Quarter Grid Lines Quarter Grid Letters

The above grid is seen on the moving map in Grid 4 format while in the US (CAP) system

### SAR Setup

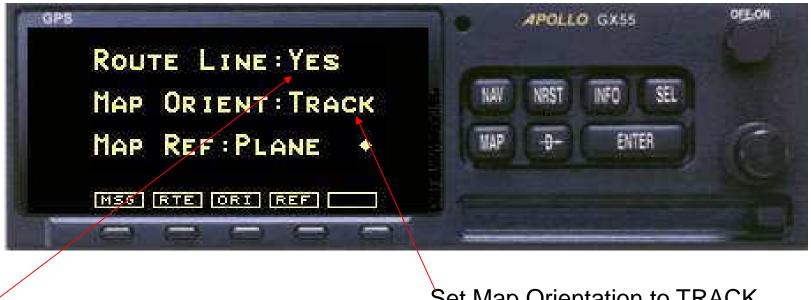

Set Route Line to YES

Set Map Orientation to TRACK (Track Up)

#### SAR MAP

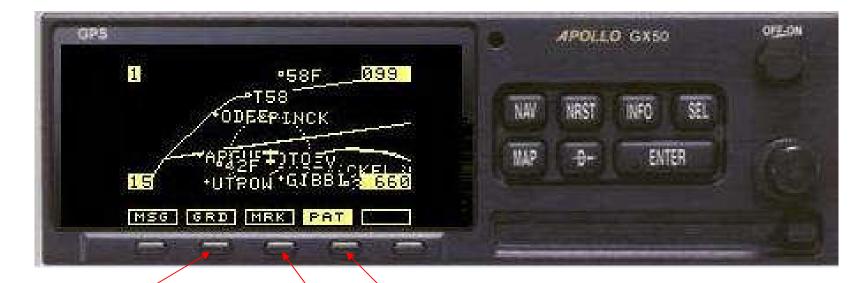

GRD controls grid line display

PAT is used to select a search pattern

MRK is used to mark a SAR position

# Marking a SAR Find or Waypoint

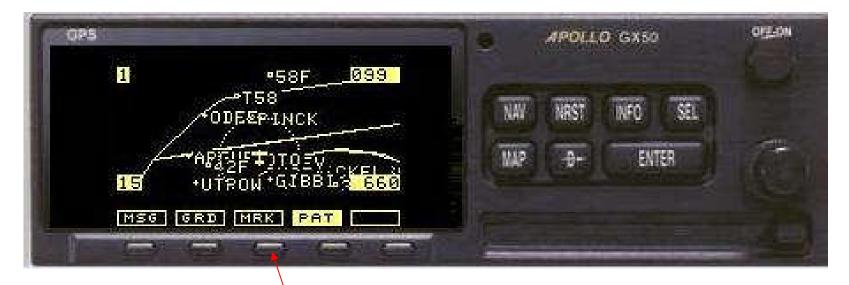

While in the SAR screen press the MRK soft key

## Marking a Find or SAR Waypoint

- A screen showing your current position will appear and it will ask you to name this SAR Waypoint
- Follow the same procedures as you would to name any other waypoint - Inner Knob to change, Outer Knob to move cursor, Enter to accept
- Write down the SAR # and Lat / Lon on your log before you leave this screen. You want to be sure that you have an accurate record of all possible finds!

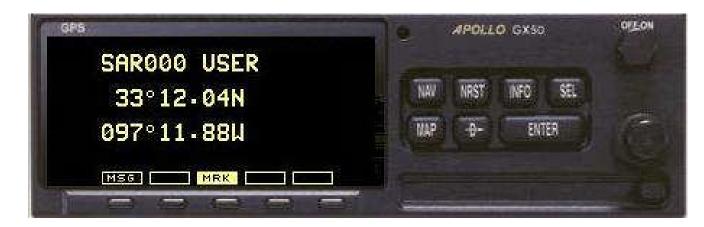

# Marking a SAR Find or Waypoint

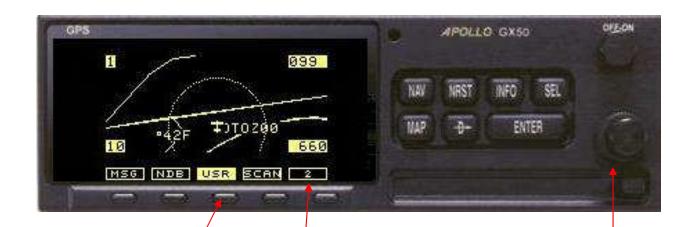

Also note that the USR Soft Key has to be on to see user waypoints.

The USR Soft Key is found on page #2 of the Wide Screen or Split Screen Maps

SAR Waypoints do not show up on the SAR Map Screen when grids are displayed.

To see the SAR waypoint on the map, you must either turn off the grid display or turn the Outer Knob to one of the other Map Screens.

## SAR Functions

- The GX 50 SAR module helps automate the flying of four search patterns
  - Route Search with offset
  - Creeping Line Search
  - Expanding Square Search
  - Parallel or Grid Search

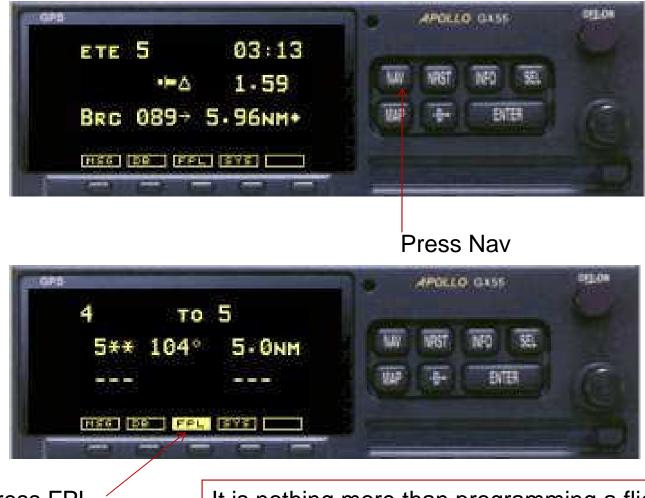

Press FPL

It is nothing more than programming a flight plan

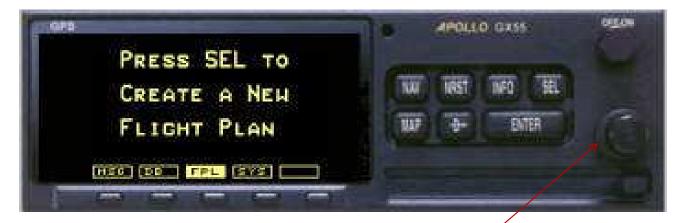

Turn Outer Knob to Create Flight Plan

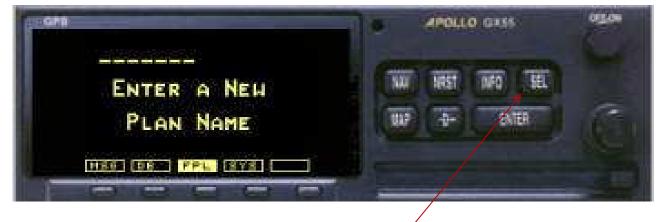

Press SEL and enter a FPL name

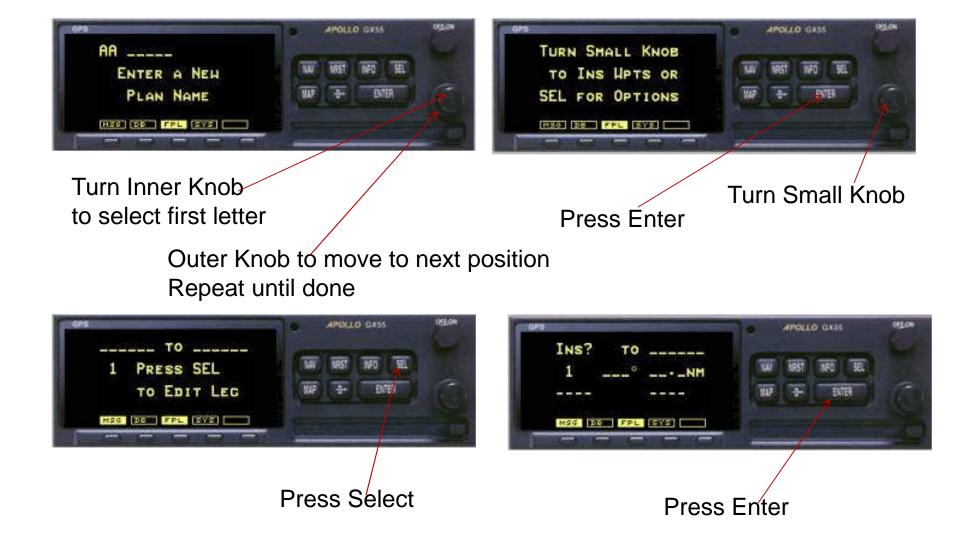

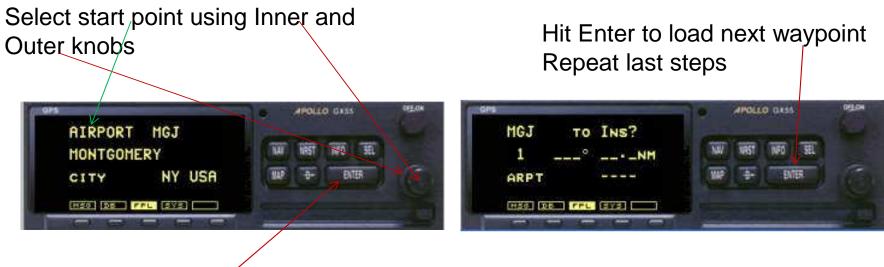

Press Enter when done

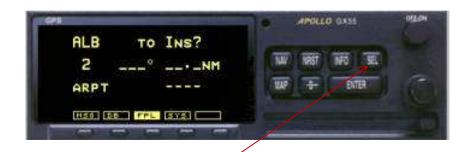

Your Flight Plan is now loaded into the database and can be retrieved at any time

Once you have your waypoints loaded hit Select to accept the flight plan

#### Route Search Setup Activate the Flight Plan (FPL)

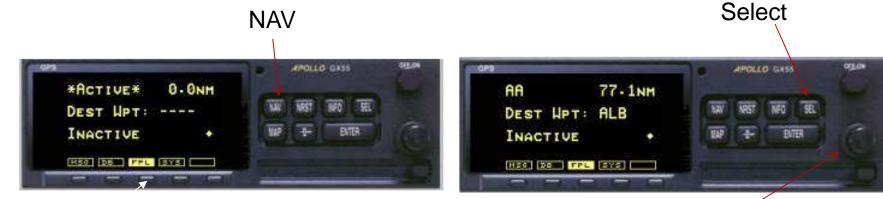

Turn Outer Knob to the desired flight plan

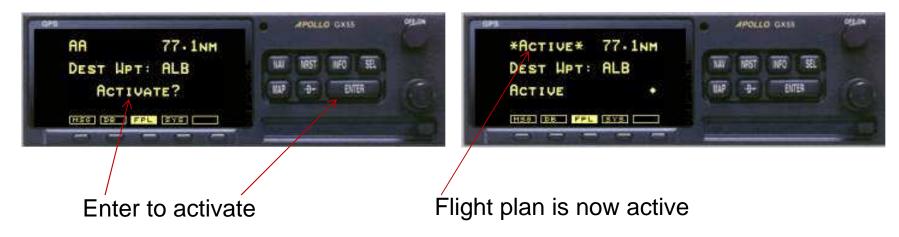

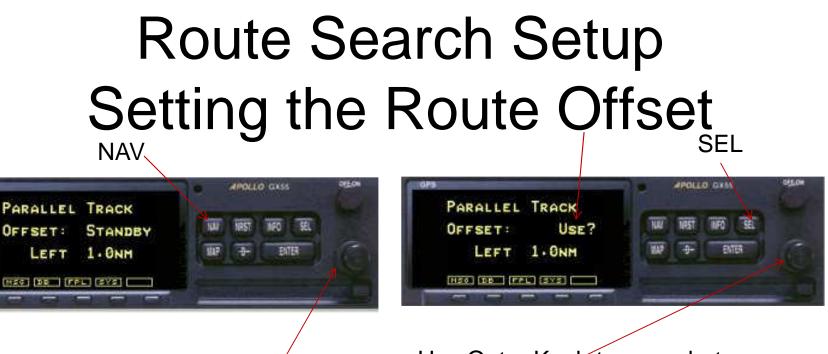

Outer Knob to Parallel Track

Use Outer Knob to move between fields – Inner Knob to change

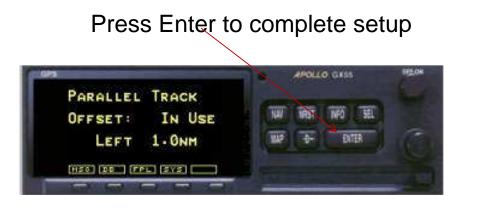

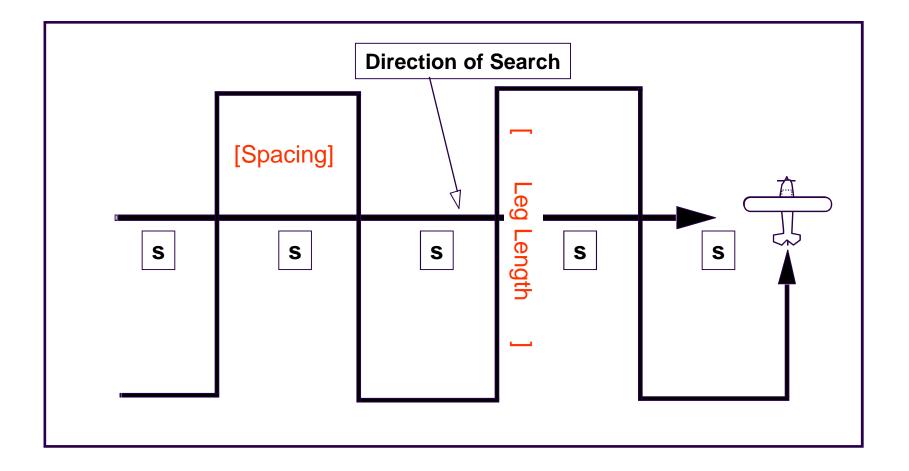

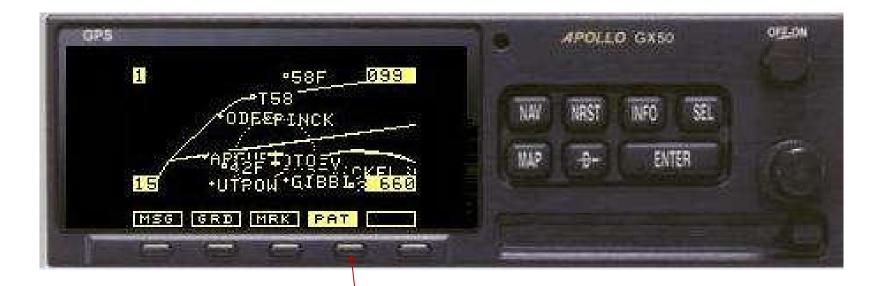

Make sure that SAR mode setup is in place Press MAP to start on the Map screen Turn large knob counterclockwise to SAR Map page (has PAT softkey on the bottom) Press the pattern soft key (PAT)

Turn the Small Knob until you see Creeping Line Search Page

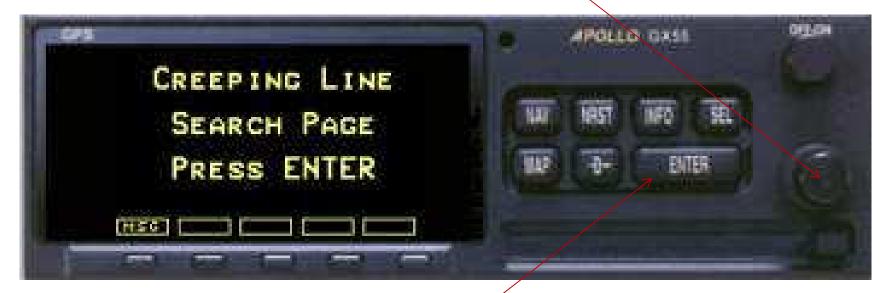

Press ENTER to select the Creeping Line pattern

| 011.08     |
|------------|
|            |
| <u>971</u> |
|            |
|            |
|            |

Press SEL to select a starting waypoint

Press Enter to select waypoint

Use large and small knobs to select type and name of waypoint

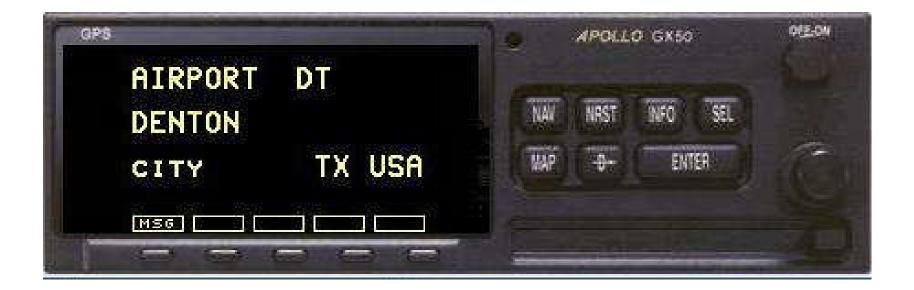

Press ENTER to accept the starting waypoint

| GPS              | APOLLO GX50      | OLT-ON |
|------------------|------------------|--------|
| START: DTN ARPT  |                  |        |
| SPACING :1.0     | NAV NEST NEO SEL |        |
| DIRECTION :000 + | MAP D- ENTER     | C      |
| MSG              |                  |        |
|                  |                  |        |

Use large knob and small knob to set search parameters: Turn SMALL KNOB to change the track spacing (0.2 - 5.0 NM)Then Large KNOB to move flashing cursor to Direction

| GPS .                          | APOLLO GX50       | OLEON |
|--------------------------------|-------------------|-------|
| START:DTN ARPT<br>Spacing :1.0 | NAV NRST INFO SEL | And - |
| DIRECTION :350 +               | MAP -O- ENTER     | 1 Con |
|                                |                   |       |

Turn SMALL KNOB to change the course heading (DIRECTION) you want to fly across

Press ENTER to accept

(note diamond on lower right of screen)

Turn SMALL KNOB to go to the next page for LEG LENGTH and start turn

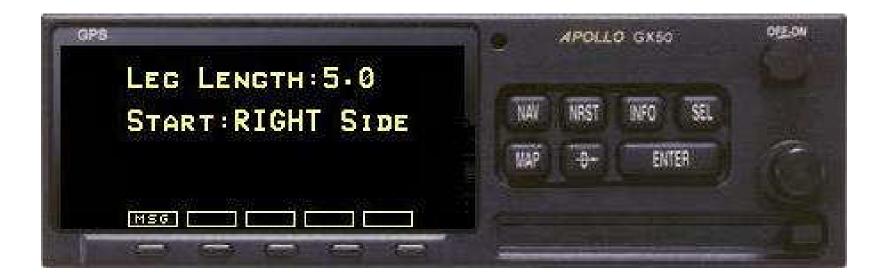

Press SEL Turn SMALL KNOB to bring up next page Press SEL Use Large Knob and small knob to set leg length (0.1 – 9.9 NM) Turn LARGE KNOB to move flashing cursor to Start side Turn SMALL KNOB to select left or right for the first turn

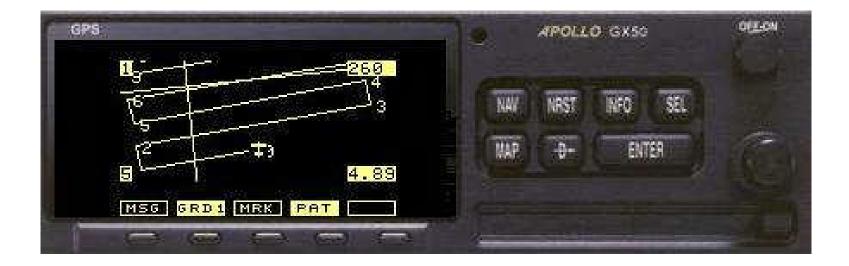

Press ENTER to save your information

Press ENTER again to activate the search pattern and return to the map page where your Creeping Line search course will be displayed

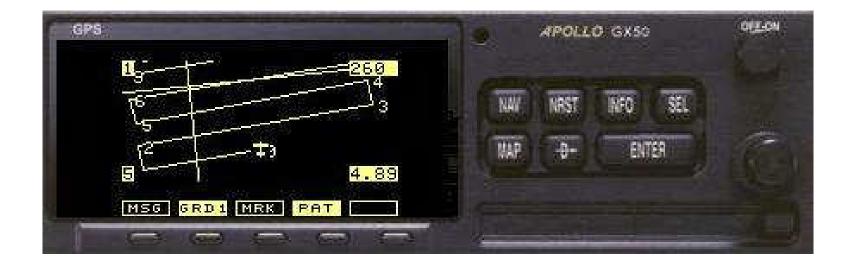

Activate HOLD ASAP (Press GPS SEQ key on panel – OBS Hold light on) (note GX55 hold procedure is different) If not directed to Waypoint 1, activate FPL 0 to 1 leg Use small knob to select scale Press GRD to view Grid Lines After passing waypoint 0, remove HOLD (GPS SEQ key on panel) Press PAT when you desire to abort search pattern

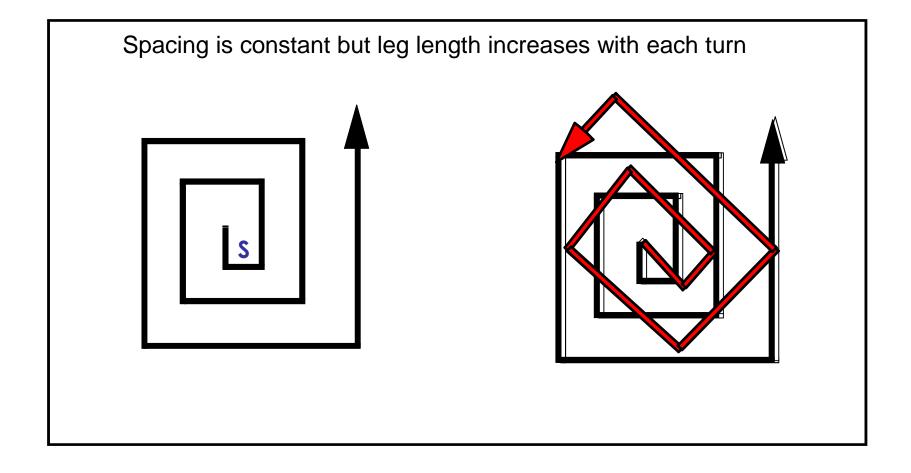

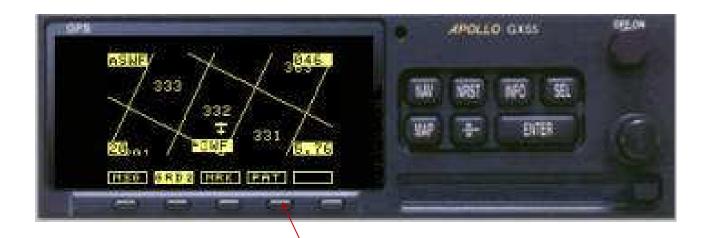

Make sure SAR mode setup is in place

Press MAP to get Map screen

Turn the Large Knob counterclockwise to the SAR map page In the SAR map page press the PAT soft key

| GPS                                            | APOLLO GX50      | OFE.ON |  |
|------------------------------------------------|------------------|--------|--|
| EXPANDING SQUARE<br>Search Page<br>Press Enter | NAV NEST WEO SEL |        |  |
|                                                |                  |        |  |

Turn the SMALL KNOB until you see the Expanding Square page then press ENTER

| GPS                                           | APOLLO GX50                       | OFLON |
|-----------------------------------------------|-----------------------------------|-------|
| START: INS?<br>Spacing :5.0<br>Direction :000 | NAV NEST WEO SEL<br>NAP -D- ENTER |       |
|                                               |                                   |       |

Press SEL and then ENTER to select the start waypoint

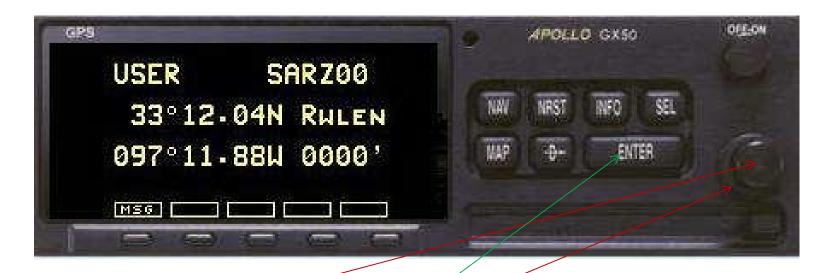

Turn SMALL KNOB to select the type of waypoint (APT, VOR, USER, etc.)

Turn LARGE KNOB to move the flashing cursor and enter the waypoint name

Press ENTER to accept the starting waypoint

| GPS               | APOLLO GX50       | 012-011 |
|-------------------|-------------------|---------|
| START: SARZOOUSER |                   |         |
| SPACING :1.0      | NRV NRST INFO SEL |         |
| DIRECTION :000    | MAP -D- ENTER     |         |
|                   |                   |         |
|                   |                   |         |

Use Large Knob and Small Knob to set origin waypoint Turn LARGE KNOB to move the flashing cursor Turn SMALL KNOB to set the Spacing (0.2 – 5.0 NM) Turn LARGE KNOB to move the flashing cursor

| GPS .             | APOLLO GX50       | OFFOR |  |
|-------------------|-------------------|-------|--|
| START: SARZOOUSER |                   |       |  |
| SPACING :1.0      | NAW NRST INFO SEL | -     |  |
| DIRECTION :270    | MAP -D ENTER      |       |  |
|                   |                   |       |  |
|                   |                   | Sec.  |  |

Turn SMALL KNOB to set the Direction (heading) of the first leg

Press ENTER to accept then press ENTER again to go back to the map page

| GPS .              | APOLLO GX50                                                                                                    | OFFOR  |  |
|--------------------|----------------------------------------------------------------------------------------------------|--------|--|
| START : SARZOOUSER | AND ADDRESS OF STREET, STREET, |        |  |
| SPACING :1.0       | NAV NRST INFO SEL                                                                                                    |        |  |
| DIRECTION :270     | MAP -0- ENTER                                                                                                    | 1 Aler |  |
|                    |                                                                                                    |        |  |
|                    | and in write and the second                                                                                                    |        |  |

Activate HOLD ASAP (Press GPS SEQ key on panel – OBS Hold light on) (note GX55 hold procedure is different) If not directed to Waypoint 1, activate FPL 0 to 1 leg Use small knob to select scale After passing waypoint 0, remove HOLD Press PAT when you desire to abort search pattern

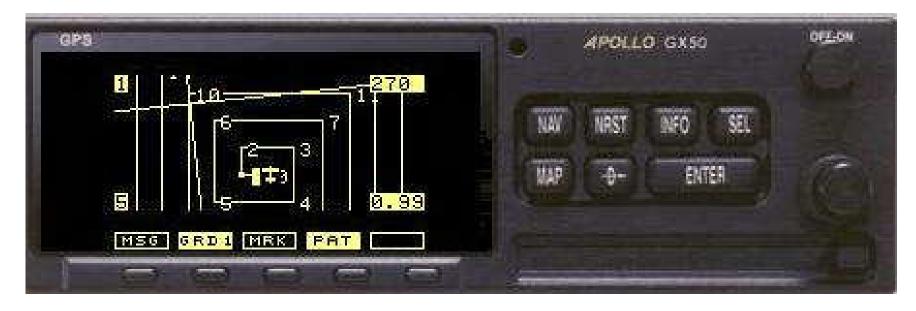

The Expanding Square is displayed on the map page and the data is sent to the GPS CDI (no GPS CDI in N1472F)

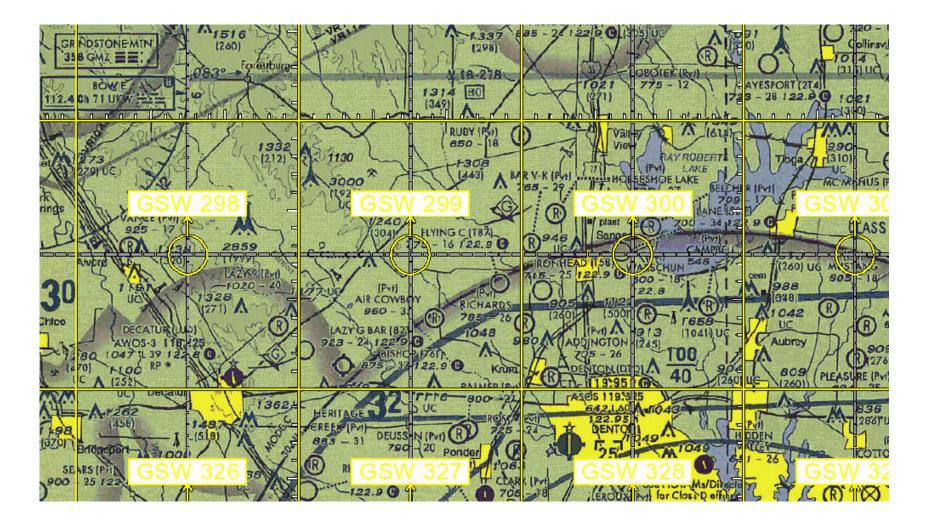

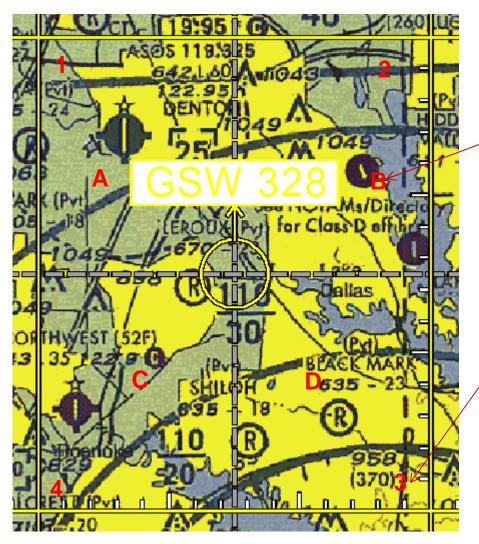

Full 15'x15' grid is subdivided into four 7.5'x7.5 minute grids labeled A-B-C-D

The Apollo SAR software further designates the entry point corners of the grid as 1-2-3-4

For Parallel Searches using the CAP Grid System set GRID TYPE to US and POSITION to:

- Ø GSW for the DFW area
- Ø SAT for San Antonio area
- Ø ELP for El Paso area
- Ø HOU for Houston area

| (C23)           | APOLLO GX50 |      |          | OFFERN |  |
|-----------------|-------------|------|----------|--------|--|
| SAR MAP : ON    | Emt         | 1000 |          |        |  |
| GRID TYPE:US    | NW          | NRST | INFO SEL |        |  |
| POSITION : GSW  | 949         | -9-  | ENTER    | C.     |  |
| MSG SAR GRD POS |             |      |          |        |  |

Parallel Search using CAP Grid System

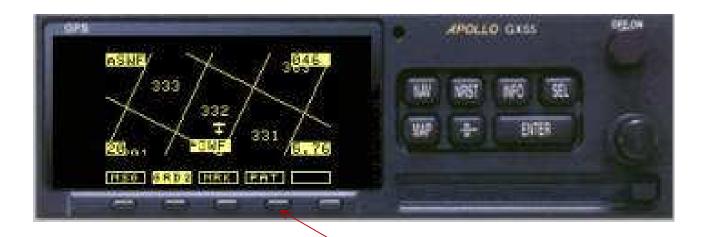

Make sure that SAR mode setup is in place Press MAP to start on Map screen Turn large knob counterclockwise to SAR Map page (has PAT softkey) In the SAR map page press the PAT soft key

Parallel Search using CAP Grid System

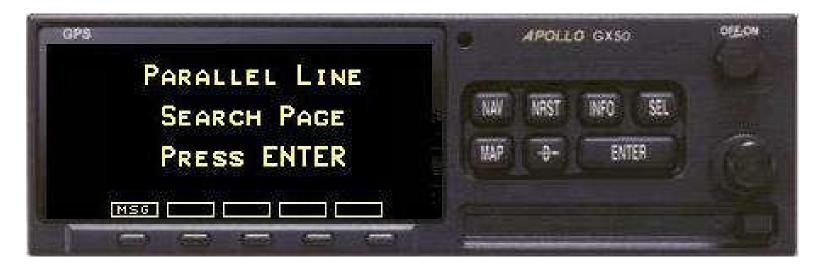

Turn the SMALL KNOB until you see the Parallel Line page Press ENTER to grid setup

Parallel Search using CAP Grid System

|       |             | 1.    | APOLL | 0 GX50   | 052.0 |
|-------|-------------|-------|-------|----------|-------|
| GRID  | (US):328A1  | and a |       |          |       |
| SPACI | NG :3.0     | NW    | NRST  | INEO SEL |       |
| DIREC | TION :E / W | 1249  | -0-   | ENTER    | 1º    |

Press SEL then use the SMALL KNOB to change data and the LARGE KNOB to move the flashing cursor

Set the Grid (and sub-grid if needed) and the entry point corner 1 = NW, 2 = NE, 3 = SE, 4 = SW

Set the track spacing (0.2 - 5.0 NM)

Set the search track direction N/S or E/W

Parallel Search using CAP Grid System

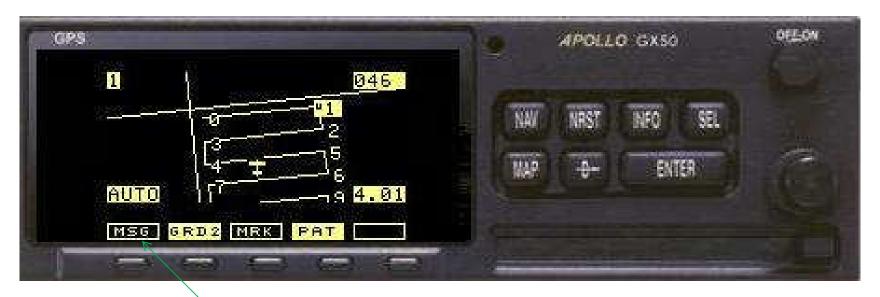

Press ENTER to accept your entry

Press ENTER again to return to activate the search and to display the map page where the Parallel Search is shown

The data is sent to the GPS CDI and the GPS will call your turns based on your current speed via the MSG function

Parallel Search using CAP Grid System

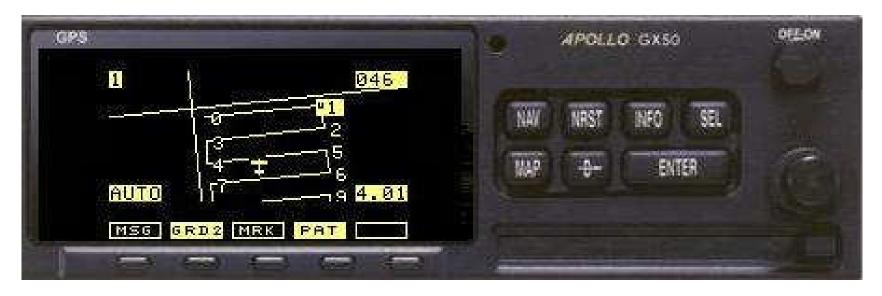

Activate HOLD ASAP (Press GPS SEQ key on panel – OBS Hold light on) (note GX55 hold procedure is different) If not directed to Waypoint 1, activate FPL 0 to 1 leg Press GRD to view grid lines Use small knob to select scale After passing waypoint 0, remove HOLD (Press GPS SEQ key on panel) Press PAT when you desire to abort search pattern

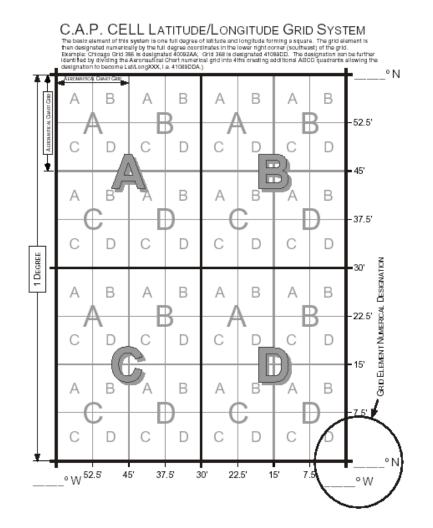

This is the current grid system used in Texas Wing and nationally by CAP

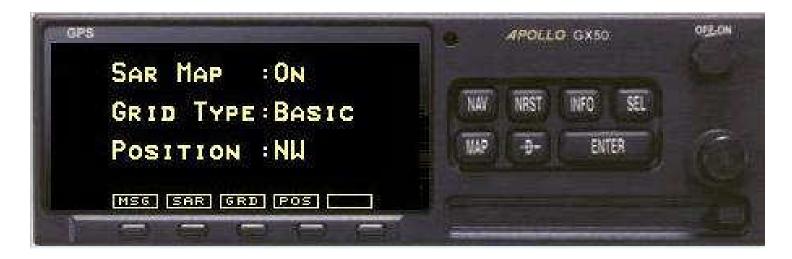

For Parallel Searches using Cell or LAT/LONG set GRID TYPE to BASIC and POSITION to NW which covers all of the US

Parallel Search using Cell Grid System

| GPS              | APOLLO GX56 |      |      | 015-04 |   |
|------------------|-------------|------|------|--------|---|
| SAR POSITION     | -           |      |      |        |   |
| LATITUDE : 30    | NAV         | NRST | INFO | SEL    |   |
| LONG I TUDE : 90 | MAP         | -    | ENT  | 89.    | 6 |
| MSG LAT LON      |             |      |      |        |   |
|                  | -           |      |      | -      |   |

Turn the SMALL KNOB to the SAR Position page

Press SEL and use the SMALL KNOB to change the data and the LARGE KNOB to move the flashing cursor

Set the LAT/LONG to the 10<sup>o</sup> x 10<sup>o</sup> grid nearest your search area and press ENTER to accept

Parallel Search using Cell Grid System

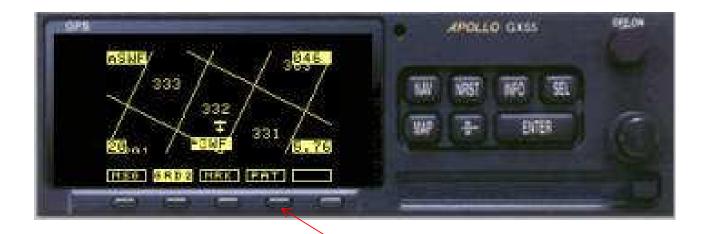

In the SAR map page press the PAT soft key

Parallel Search using Cell Grid System

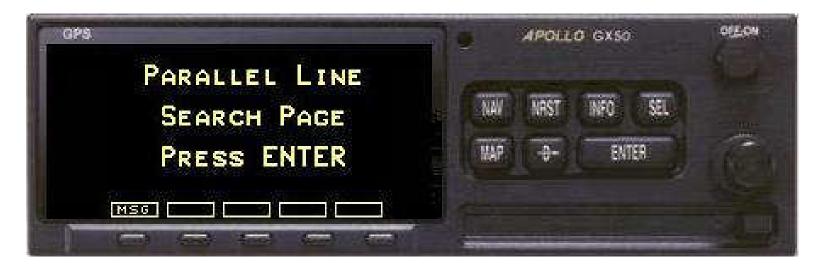

Turn the SMALL KNOB until you see the Parallel Line page then press ENTER

Parallel Search using Cell Grid System

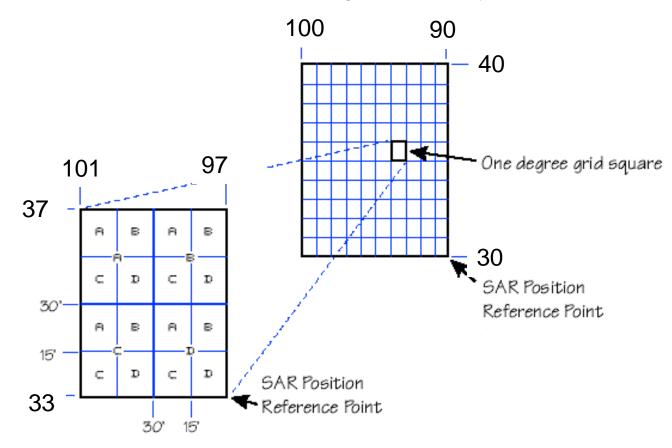

Parallel Search using Cell Grid System

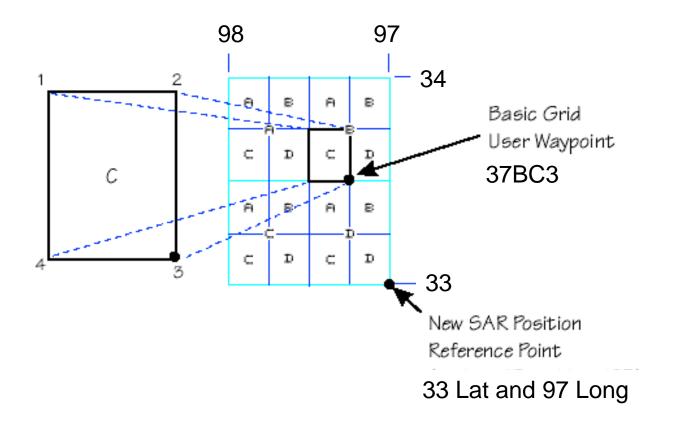

Parallel Search using Cell Grid System

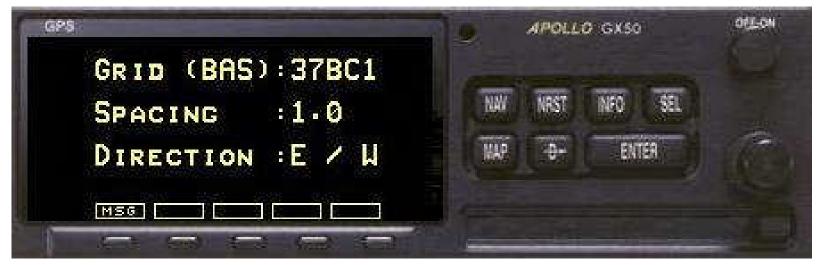

Press SEL

Use the SMALL KNOB to change data the LARGE KNOB to move the flashing cursor

Set the Grid to 37BC1

Set the track spacing (0.2 - 5.0 NM)

Set the search track direction N/S or E/W

Parallel Search using Cell Grid System

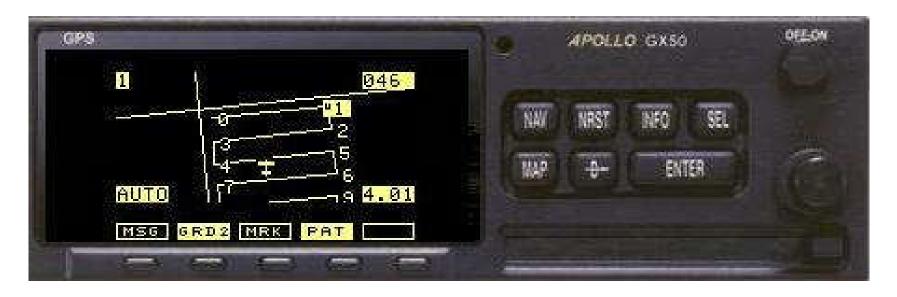

Press ENTER to accept the entry Press ENTER again to activate the search pattern and return to the map page where your Parallel Search is shown

The data is sent to the GPS CDI and the GPS will call your turns based on your current speed via the MSG function

Parallel Search using Cell Grid System

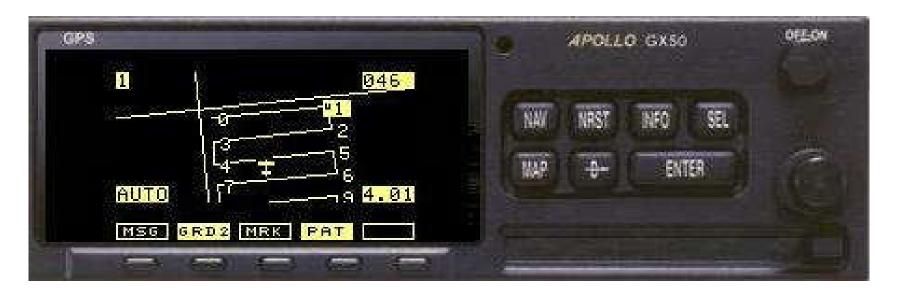

Activate HOLD ASAP (Press GPS SEQ key on panel – OBS Hold light on) (note GX55 hold procedure is different) If not directed to Waypoint 1, activate FPL 0 to 1 leg Use small knob to select scale Press GRD to view grid lines After passing waypoint 0, remove HOLD (Press GPS SEQ key on panel) Press PAT when you desire to abort search pattern

#### Questions?

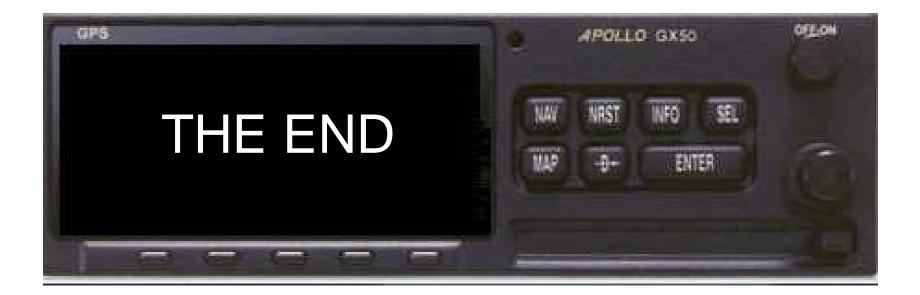